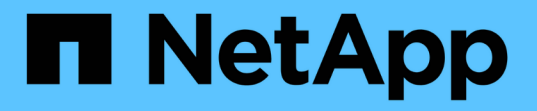

### 更換機架中的控制器 StorageGRID 11.7

NetApp April 12, 2024

This PDF was generated from https://docs.netapp.com/zh-tw/storagegrid-117/sg6000/removing-sg6000 cn-controller-from-cabinet-or-rack.html on April 12, 2024. Always check docs.netapp.com for the latest.

目錄

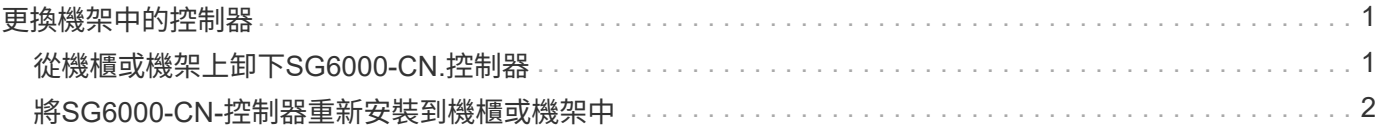

# <span id="page-2-0"></span>更換機架中的控制器

### <span id="page-2-1"></span>從機櫃或機架上卸下**SG6000-CN.**控制器

從機櫃或機架上卸下SG6000-CN-控制器、以存取頂蓋或將控制器移至不同位置。

開始之前

- 您可以使用標籤來識別連接至SG6000-CN-控制器的每條纜線。
- 您已實際找到SG6000-CN-控制器、以便在資料中心執行維護作業。

["](https://docs.netapp.com/zh-tw/storagegrid-117/sg6000/locating-controller-in-data-center.html)[在資料中心找到控制器](https://docs.netapp.com/zh-tw/storagegrid-117/sg6000/locating-controller-in-data-center.html)["](https://docs.netapp.com/zh-tw/storagegrid-117/sg6000/locating-controller-in-data-center.html)

• 您已關閉SG6000-CN.控制器。

#### ["](https://docs.netapp.com/zh-tw/storagegrid-117/sg6000/shutting-down-sg6000-cn-controller.html)[關閉](https://docs.netapp.com/zh-tw/storagegrid-117/sg6000/shutting-down-sg6000-cn-controller.html)[SG6000-CN.](https://docs.netapp.com/zh-tw/storagegrid-117/sg6000/shutting-down-sg6000-cn-controller.html)[控制器](https://docs.netapp.com/zh-tw/storagegrid-117/sg6000/shutting-down-sg6000-cn-controller.html)["](https://docs.netapp.com/zh-tw/storagegrid-117/sg6000/shutting-down-sg6000-cn-controller.html)

H.

請勿使用電源開關關閉控制器。

#### 步驟

- 1. 標示控制器電源線、然後拔下。
- 2. 將防靜電腕帶的綁帶末端包覆在您的腕帶上、並將扣夾末端固定在金屬接地上、以避免產生靜電。
- 3. 標示控制器資料纜線及任何SFP+或SFP28收發器、然後拔下。

Ħ.

為避免效能降低、請勿在纜線上扭轉、摺疊、夾住或踩踏。

4. 鬆開控制器前面板上的兩顆緊固螺絲。

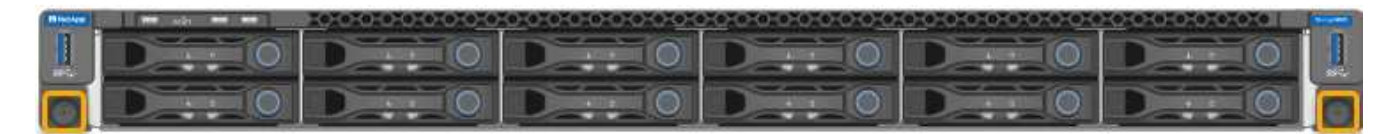

5. 將SG6000-CN-控制器向前滑出機架、直到安裝軌道完全展開、您會聽到兩側的栓鎖發出「喀」一聲。

#### 控制器頂蓋可供存取。

6. 選用:如果您要從機櫃或機架中完全移除控制器、請依照滑軌套件的指示、將控制器從滑軌中移除。

更換零件後、請將故障零件歸還給NetApp、如套件隨附的RMA指示所述。請參閱 ["](https://mysupport.netapp.com/site/info/rma)[產品退貨安培;更換](https://mysupport.netapp.com/site/info/rma)" 頁面以 取得更多資訊。

相關資訊

["](https://docs.netapp.com/zh-tw/storagegrid-117/sg6000/removing-sg6000-cn-controller-cover.html)[取下](https://docs.netapp.com/zh-tw/storagegrid-117/sg6000/removing-sg6000-cn-controller-cover.html)[SG6000-CN-](https://docs.netapp.com/zh-tw/storagegrid-117/sg6000/removing-sg6000-cn-controller-cover.html)[控制器護蓋](https://docs.netapp.com/zh-tw/storagegrid-117/sg6000/removing-sg6000-cn-controller-cover.html)["](https://docs.netapp.com/zh-tw/storagegrid-117/sg6000/removing-sg6000-cn-controller-cover.html)

## <span id="page-3-0"></span>將**SG6000-CN-**控制器重新安裝到機櫃或機架中

硬體維護完成後、將控制器重新安裝到機櫃或機架中。

開始之前

您已重新安裝控制器護蓋。

### ["](https://docs.netapp.com/zh-tw/storagegrid-117/sg6000/reinstalling-sg6000-cn-controller-cover.html)[重新安裝](https://docs.netapp.com/zh-tw/storagegrid-117/sg6000/reinstalling-sg6000-cn-controller-cover.html)[SG6000-CN-](https://docs.netapp.com/zh-tw/storagegrid-117/sg6000/reinstalling-sg6000-cn-controller-cover.html)[控制器護蓋](https://docs.netapp.com/zh-tw/storagegrid-117/sg6000/reinstalling-sg6000-cn-controller-cover.html)["](https://docs.netapp.com/zh-tw/storagegrid-117/sg6000/reinstalling-sg6000-cn-controller-cover.html)

步驟

1. 同時按下藍色滑軌、將兩個機架滑軌同時釋放、並將SG6000-CN-控制器滑入機架、直到完全就位。 如果您無法進一步移動控制器、請拉動機箱兩側的藍色閂鎖、將控制器完全滑入。

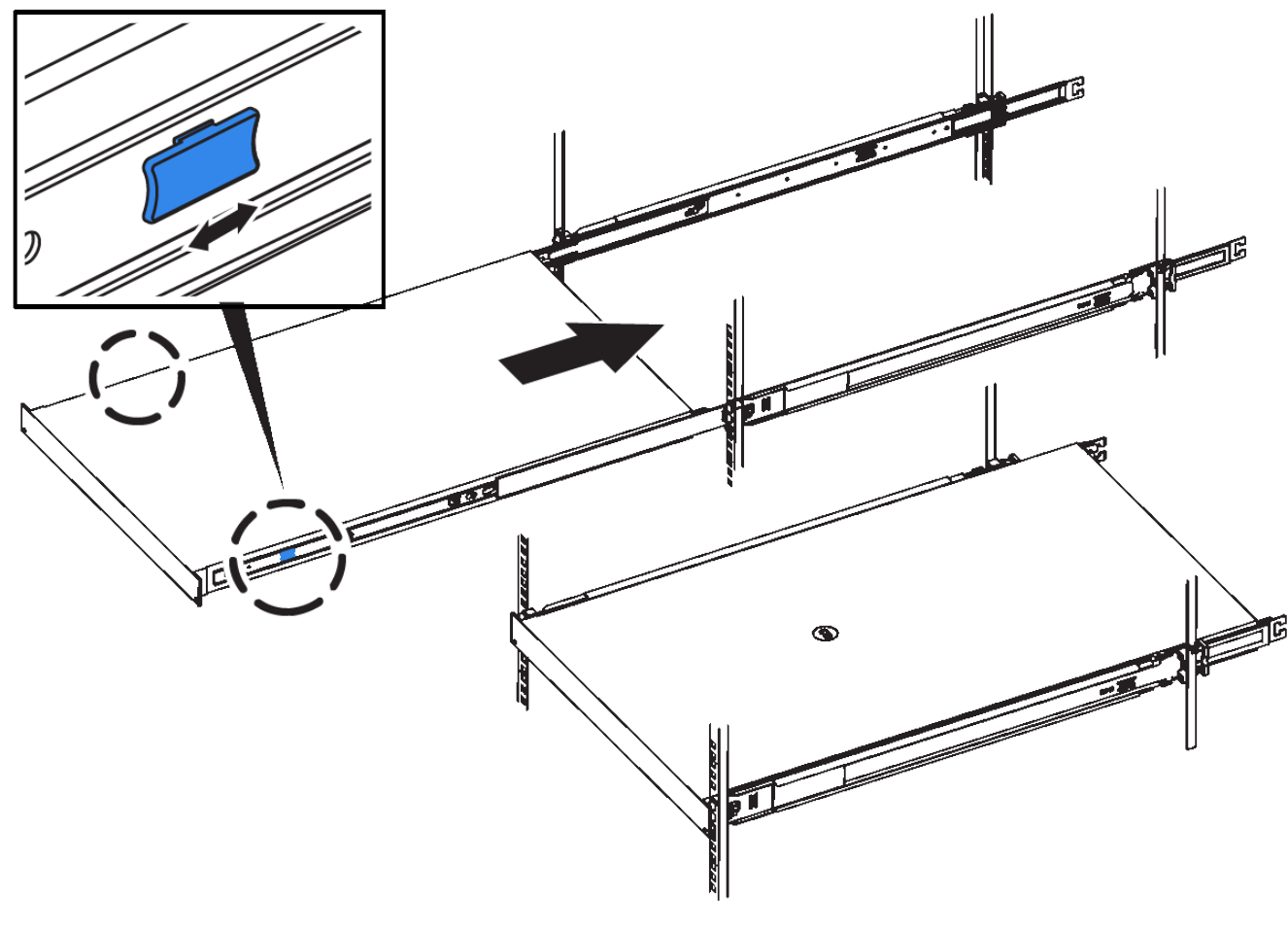

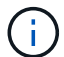

在您開啟控制器電源之前、請勿連接前擋板。

2. 鎖緊控制器前面板上的緊固螺絲、將控制器固定在機架中。

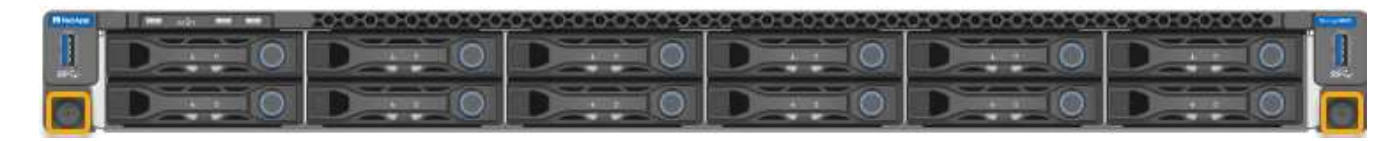

3. 將防靜電腕帶的綁帶末端包覆在您的腕帶上、並將扣夾末端固定在金屬接地上、以避免產生靜電。

4. 重新連接控制器資料纜線和任何SFP+或SFP28收發器。

為避免效能降低、請勿在纜線上扭轉、摺疊、夾住或踩踏。

["](https://docs.netapp.com/zh-tw/storagegrid-117/installconfig/cabling-appliance-sg6000.html)[纜線應用裝置\(](https://docs.netapp.com/zh-tw/storagegrid-117/installconfig/cabling-appliance-sg6000.html)[SG6000](https://docs.netapp.com/zh-tw/storagegrid-117/installconfig/cabling-appliance-sg6000.html)[\)](https://docs.netapp.com/zh-tw/storagegrid-117/installconfig/cabling-appliance-sg6000.html)["](https://docs.netapp.com/zh-tw/storagegrid-117/installconfig/cabling-appliance-sg6000.html)

5. 重新連接控制器電源線。

["](https://docs.netapp.com/zh-tw/storagegrid-117/installconfig/connecting-power-cords-and-applying-power-sg6000.html)[連接電源線並接上電源\(](https://docs.netapp.com/zh-tw/storagegrid-117/installconfig/connecting-power-cords-and-applying-power-sg6000.html)[SG6000](https://docs.netapp.com/zh-tw/storagegrid-117/installconfig/connecting-power-cords-and-applying-power-sg6000.html)[\)](https://docs.netapp.com/zh-tw/storagegrid-117/installconfig/connecting-power-cords-and-applying-power-sg6000.html)["](https://docs.netapp.com/zh-tw/storagegrid-117/installconfig/connecting-power-cords-and-applying-power-sg6000.html)

完成後

 $\bigcap$ 

控制器可以重新啟動。

["](https://docs.netapp.com/zh-tw/storagegrid-117/sg6000/powering-on-sg6000-cn-controller-and-verifying-operation.html)[開啟](https://docs.netapp.com/zh-tw/storagegrid-117/sg6000/powering-on-sg6000-cn-controller-and-verifying-operation.html)[SG6000-CN-](https://docs.netapp.com/zh-tw/storagegrid-117/sg6000/powering-on-sg6000-cn-controller-and-verifying-operation.html)[控制器電源、並確認運作正常](https://docs.netapp.com/zh-tw/storagegrid-117/sg6000/powering-on-sg6000-cn-controller-and-verifying-operation.html)["](https://docs.netapp.com/zh-tw/storagegrid-117/sg6000/powering-on-sg6000-cn-controller-and-verifying-operation.html)

#### 版權資訊

Copyright © 2024 NetApp, Inc. 版權所有。台灣印製。非經版權所有人事先書面同意,不得將本受版權保護文件 的任何部分以任何形式或任何方法(圖形、電子或機械)重製,包括影印、錄影、錄音或儲存至電子檢索系統 中。

由 NetApp 版權資料衍伸之軟體必須遵守下列授權和免責聲明:

此軟體以 NETAPP「原樣」提供,不含任何明示或暗示的擔保,包括但不限於有關適售性或特定目的適用性之 擔保,特此聲明。於任何情況下,就任何已造成或基於任何理論上責任之直接性、間接性、附隨性、特殊性、懲 罰性或衍生性損害(包括但不限於替代商品或服務之採購;使用、資料或利潤上的損失;或企業營運中斷),無 論是在使用此軟體時以任何方式所產生的契約、嚴格責任或侵權行為(包括疏忽或其他)等方面,NetApp 概不 負責,即使已被告知有前述損害存在之可能性亦然。

NetApp 保留隨時變更本文所述之任何產品的權利,恕不另行通知。NetApp 不承擔因使用本文所述之產品而產 生的責任或義務,除非明確經過 NetApp 書面同意。使用或購買此產品並不會在依據任何專利權、商標權或任何 其他 NetApp 智慧財產權的情況下轉讓授權。

本手冊所述之產品受到一項(含)以上的美國專利、國外專利或申請中專利所保障。

有限權利說明:政府機關的使用、複製或公開揭露須受 DFARS 252.227-7013(2014 年 2 月)和 FAR 52.227-19(2007 年 12 月)中的「技術資料權利 - 非商業項目」條款 (b)(3) 小段所述之限制。

此處所含屬於商業產品和 / 或商業服務(如 FAR 2.101 所定義)的資料均為 NetApp, Inc. 所有。根據本協議提 供的所有 NetApp 技術資料和電腦軟體皆屬於商業性質,並且完全由私人出資開發。 美國政府對於該資料具有 非專屬、非轉讓、非轉授權、全球性、有限且不可撤銷的使用權限,僅限於美國政府為傳輸此資料所訂合約所允 許之範圍,並基於履行該合約之目的方可使用。除非本文另有規定,否則未經 NetApp Inc. 事前書面許可,不得 逕行使用、揭露、重製、修改、履行或展示該資料。美國政府授予國防部之許可權利,僅適用於 DFARS 條款 252.227-7015(b) (2014年2月) 所述權利。

商標資訊

NETAPP、NETAPP 標誌及 <http://www.netapp.com/TM> 所列之標章均為 NetApp, Inc. 的商標。文中所涉及的所 有其他公司或產品名稱,均為其各自所有者的商標,不得侵犯。